## **СОЗДАНИЕ СХЕМ В MICROSOFT VISIO**

**Цель:** формирование умений использования различных элементов из набора трафаретов для создания электрических схем с использованием поворота, перемещения вперед/назад, закрашивания, подписи, изменения параметров контура элемента.

**Материально – техническое оснащение** Персональный компьютер (базовый комплект); ОС Windows, Microsoft Visio.

**Задание 1.** Создайте электрическую схему по образцу

## **Порядок выполнения работы**

В меню **Файл** выберите команду **Создать – Категория - Техника.**

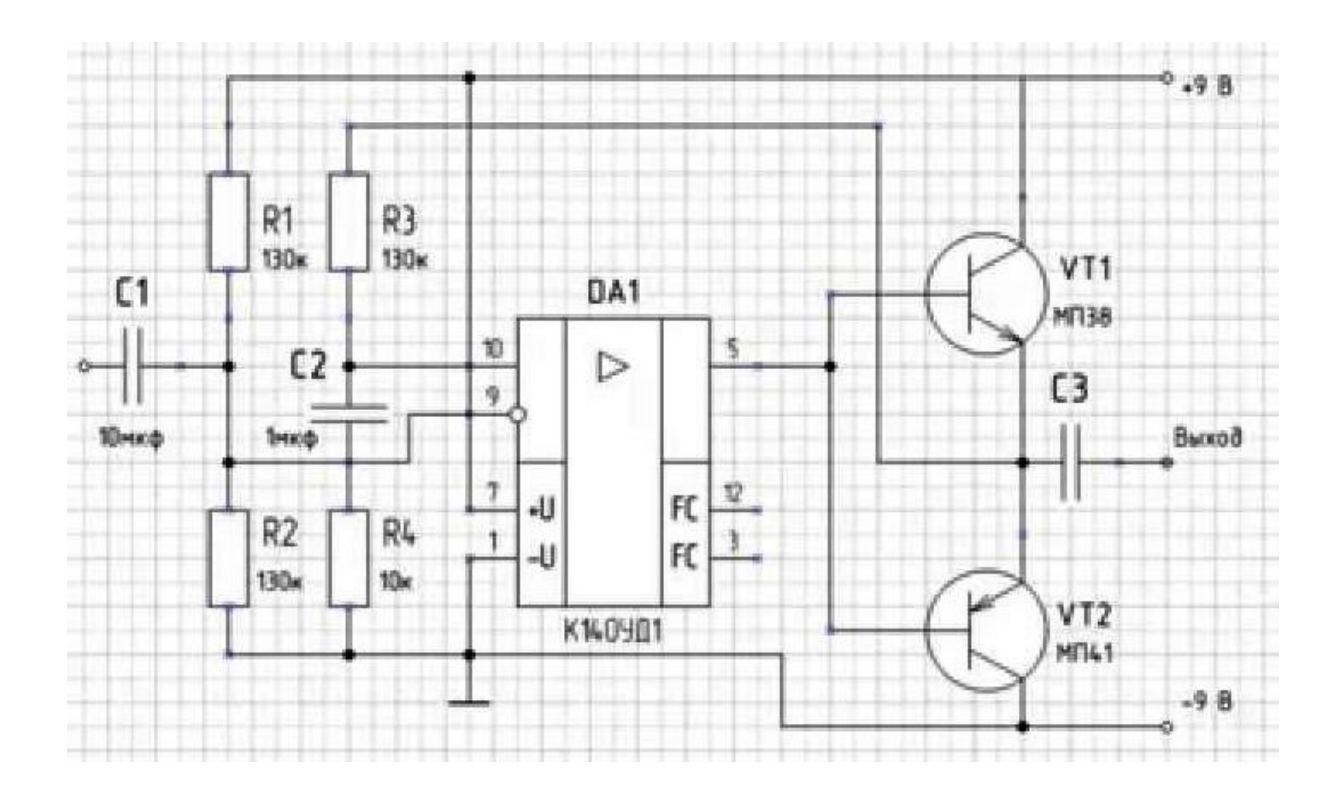

## **Контрольные вопросы:**

- 1. Какие виды работ можно выполнять в среде **MS VISIO**?
- 2. Как открыть чистый лист для создания нового документа?
- 3. На какие подокна делится окно приложения?

**Задание 2:** Создайте электрическую схему по образцу

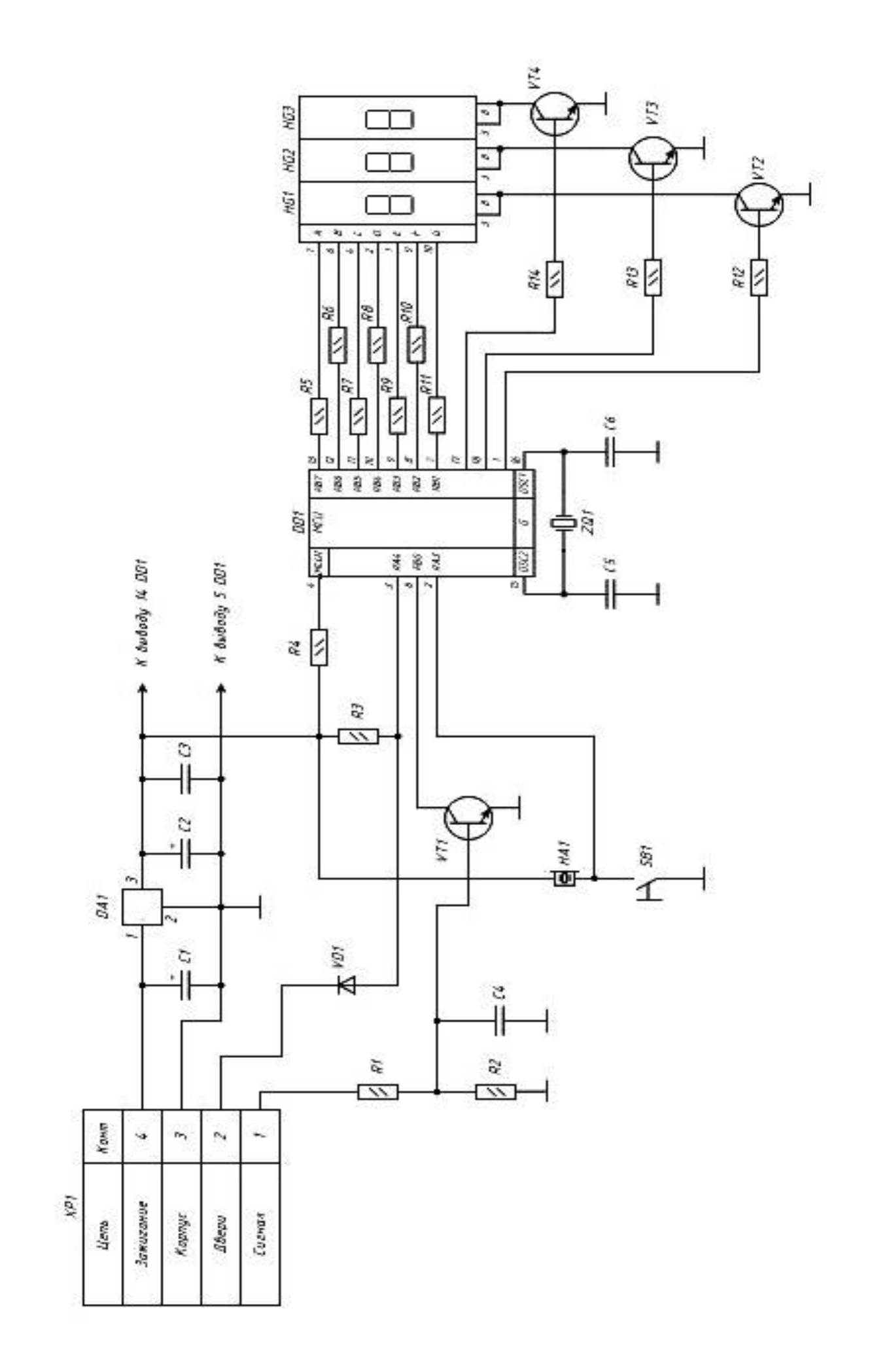